## **How do I create temporary passwords for multiple users / a whole class?**

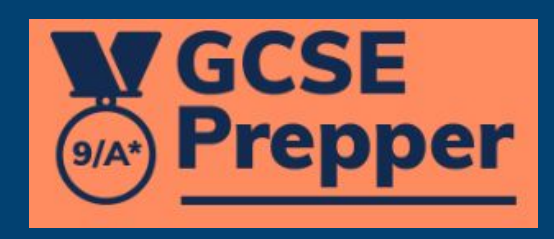

**N GCSE Prepper** 

Dashboard > School: Demo School **School: Demo School** 

■ ★ 也 □ (二)  $F$   $Q$  $\overrightarrow{P}$ 

**Teacher Dashboard** 

**Administration** 

Set Homework \*

**View Reports** 

**School Details** Click on the 'Administration' link. bemo Street mo Town mo City/Demoshire 12 5FT If this option is not available, you will have to ask the person who manages GCSE Prepper within your school to set you up as a 'Teacher Administrator'

**Manage School Years** 

Update :

Edit

**Manage School Classes** 

**Manage School Users** 

**School Years** 25 v school years per page

Demo Teacher +

**Privacy Policy** 

FAOs

**Terms And Conditions** 

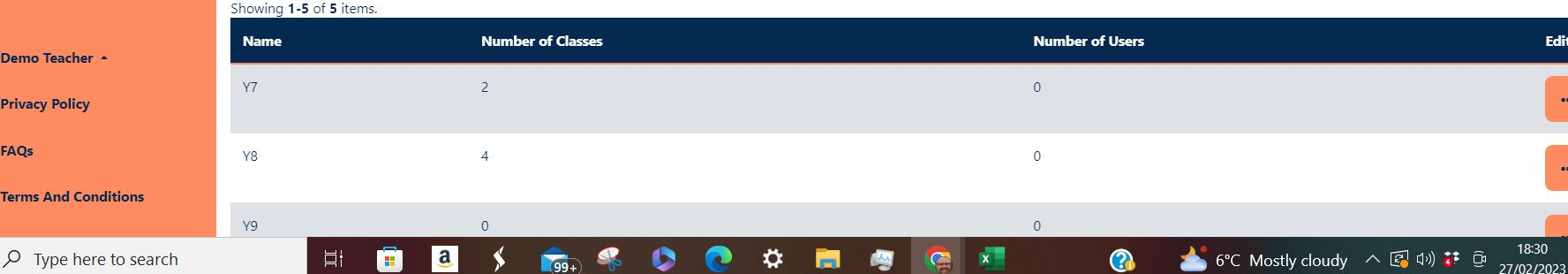

Y9

目t

 $\mathbf{B}$ 

 $\circ$ 

 $-99 +$ 

 $\mathbf{a}$ 

**NACCSE SIAN** Prepper

Dashboard > School: Demo School **School: Demo School** 

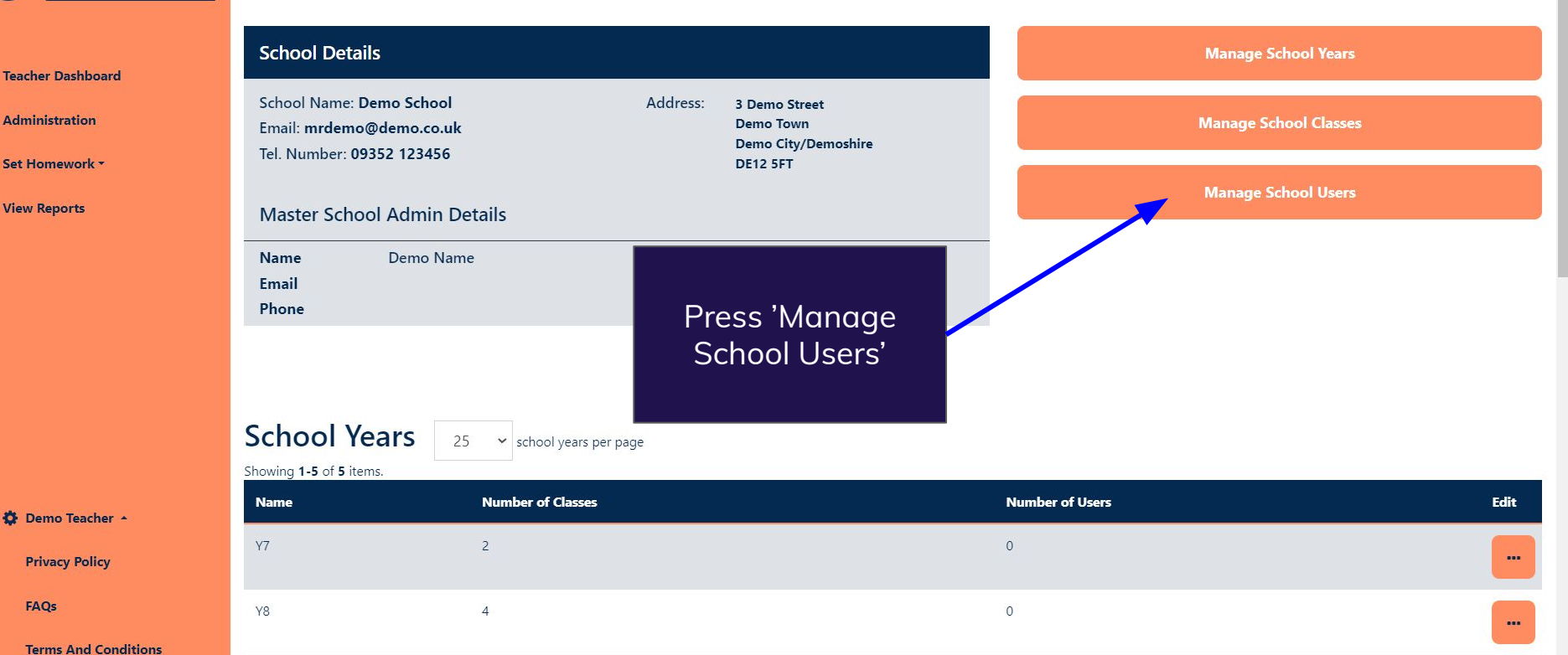

**Ö** 

 $\mathbf 0$ 

 $\mathbf{\Omega}$ 

## $\rho$  Type here to search  $\blacksquare$

18:30  $\overline{\mathbb{L}}$ 27/02/2023

6°C Mostly cloudy へ图(1) : ①

は Q ピ

☆ 8 ★ 出口(二)

Update :

 $\mathcal{C}$ A https://app.gcseprepper.co.uk/school-management/view?UserSearch%5Busername\_search%5D=Demo&UserSearch%5Bstatus%5D=&UserSearch%5Brole%5D=... [ \* Q | ④ |

v

 $\mathcal{P}$ 

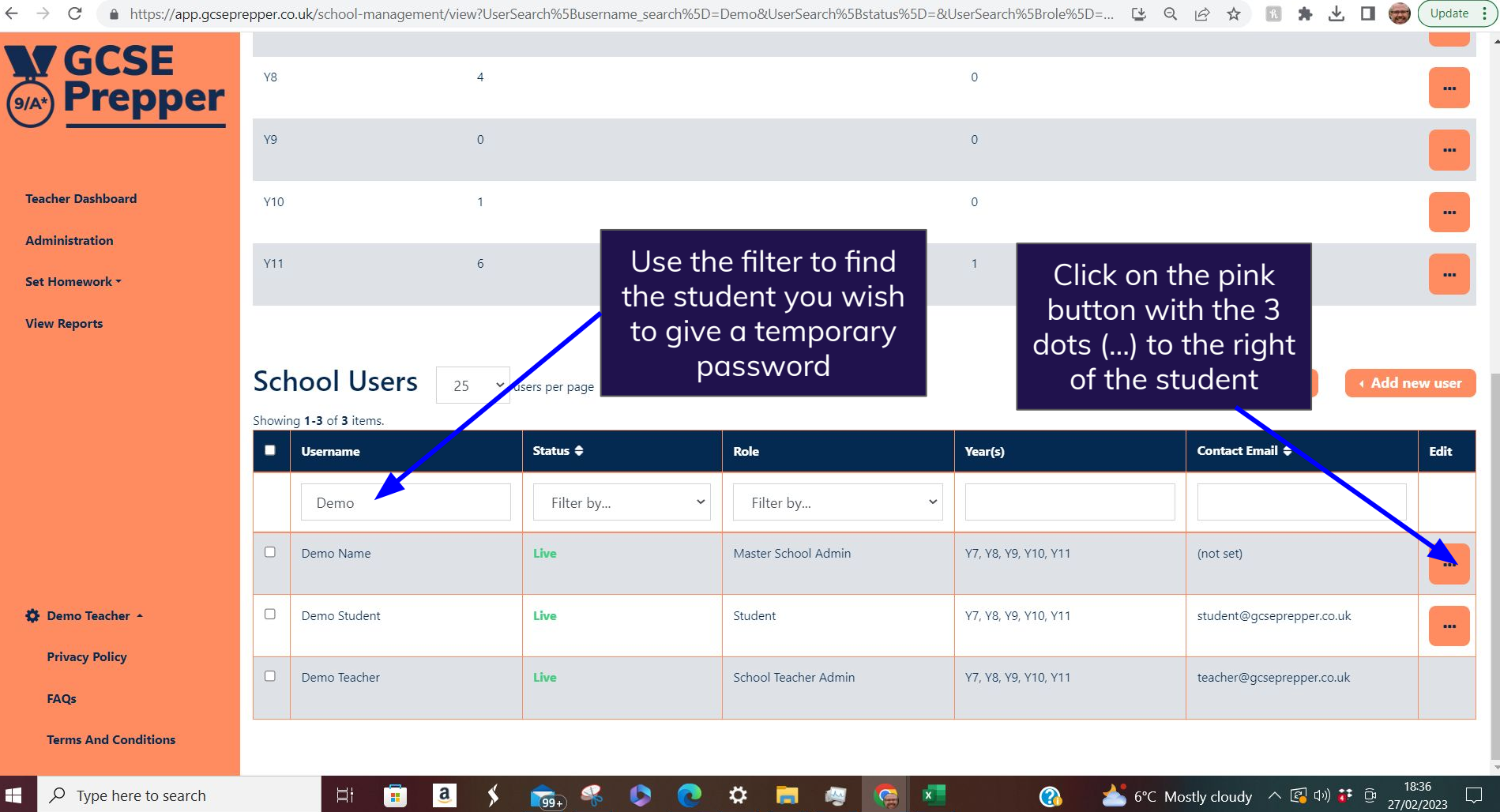

**September** 

 $\boxed{3}$  $\bullet$ 

 $\rightarrow$ 

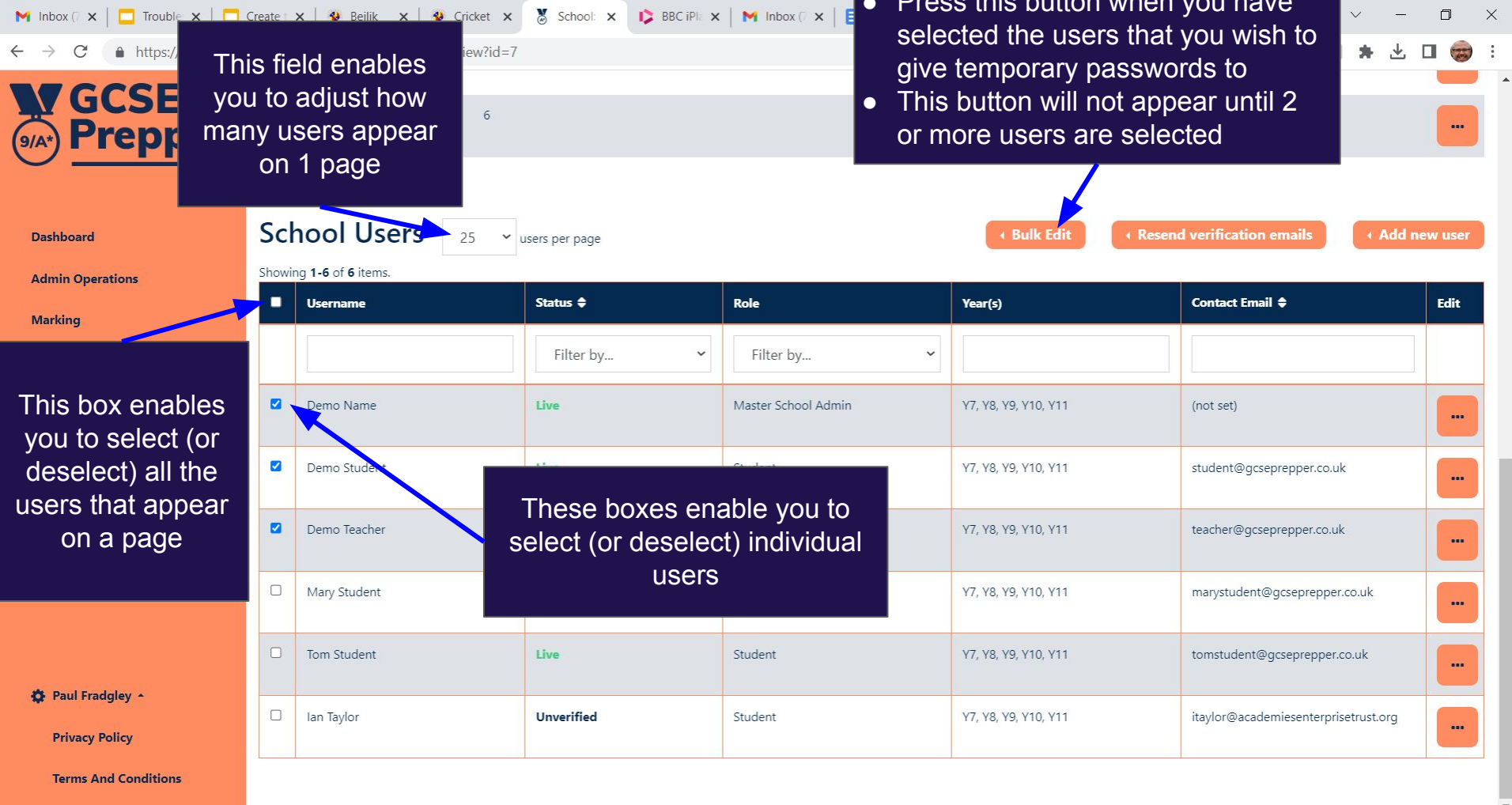

**BBS SOOCCER** 

 $\Xi^{\dagger}$ 

 $\bullet$ 

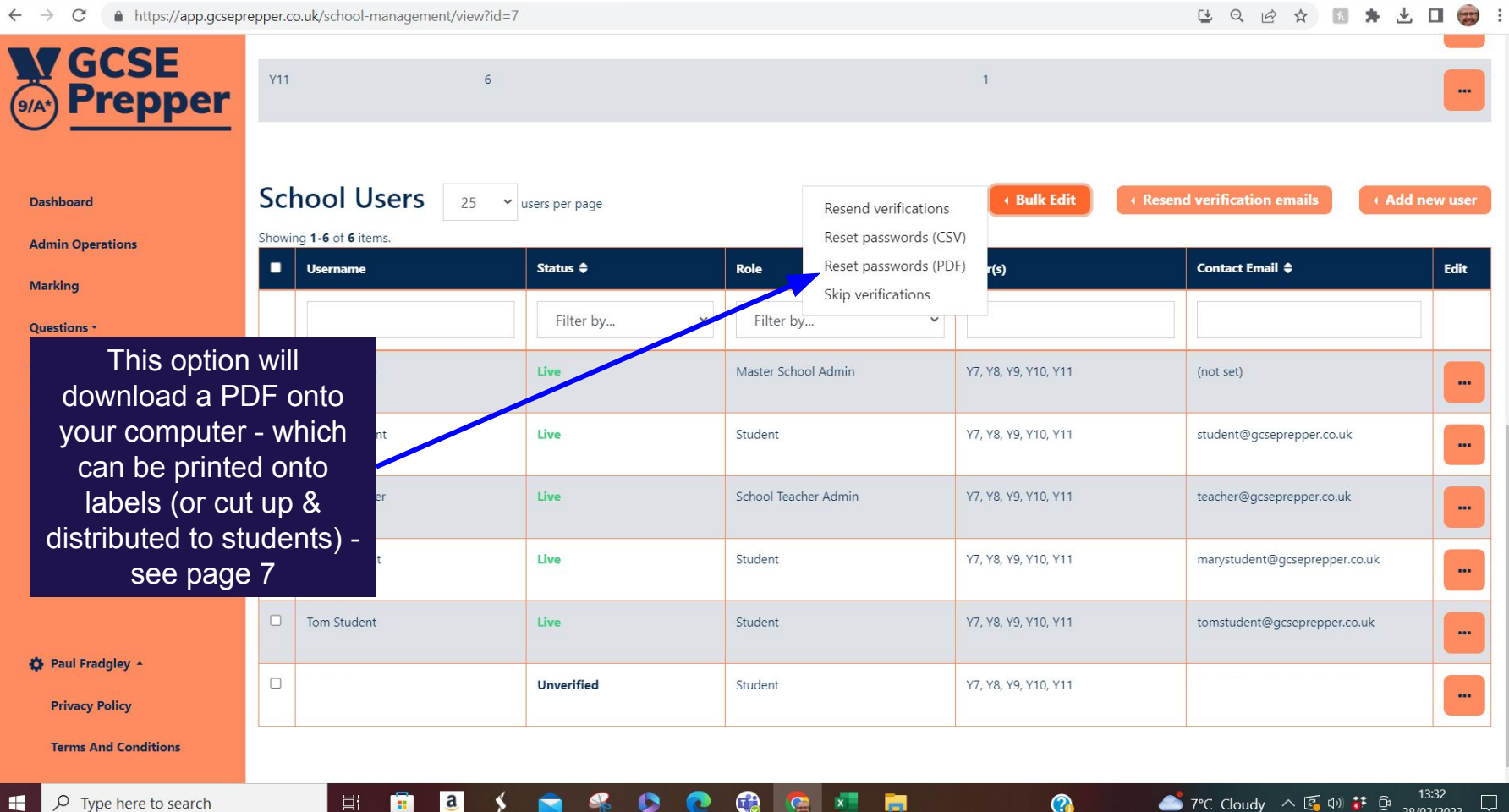

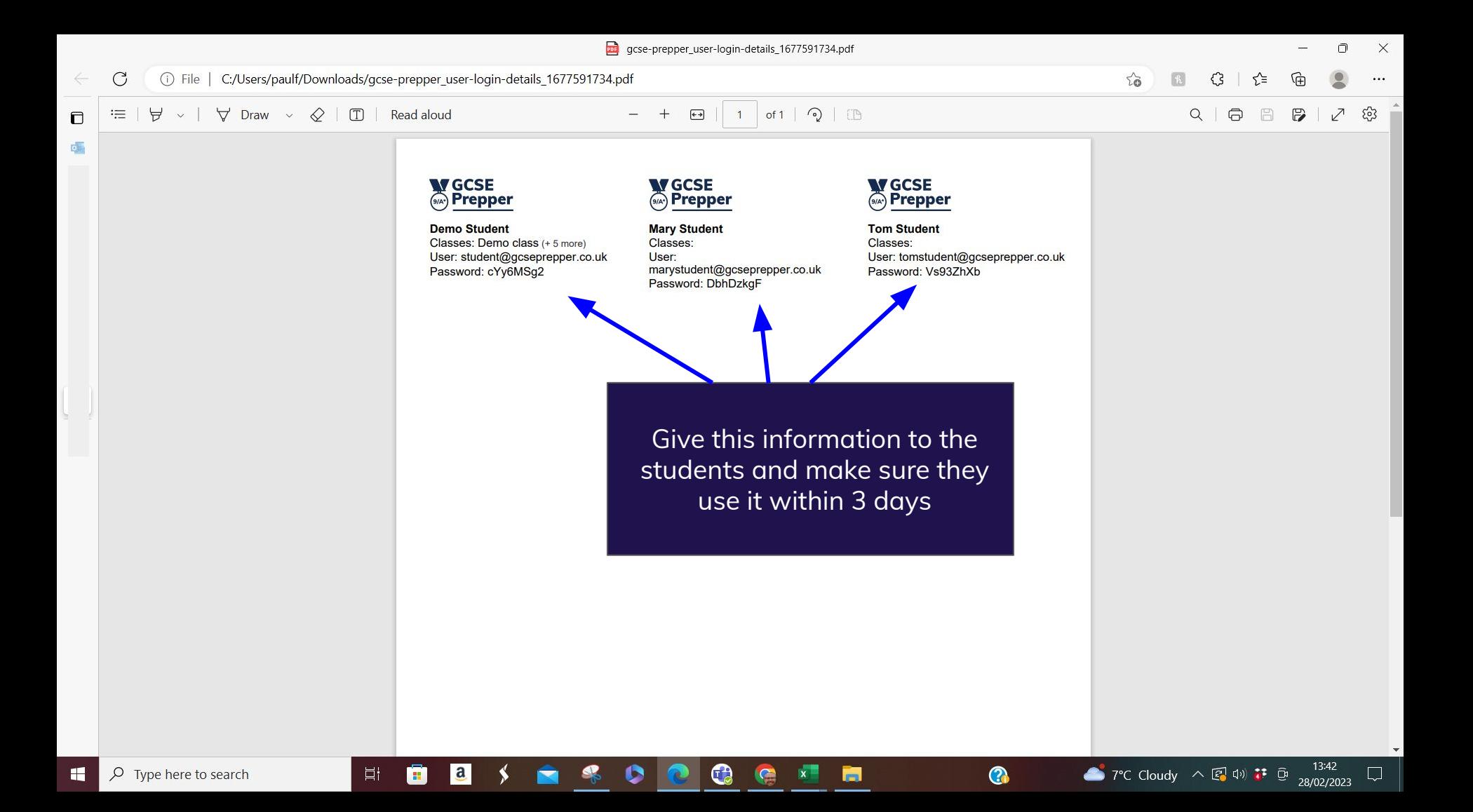